## **To Access Your Data:**

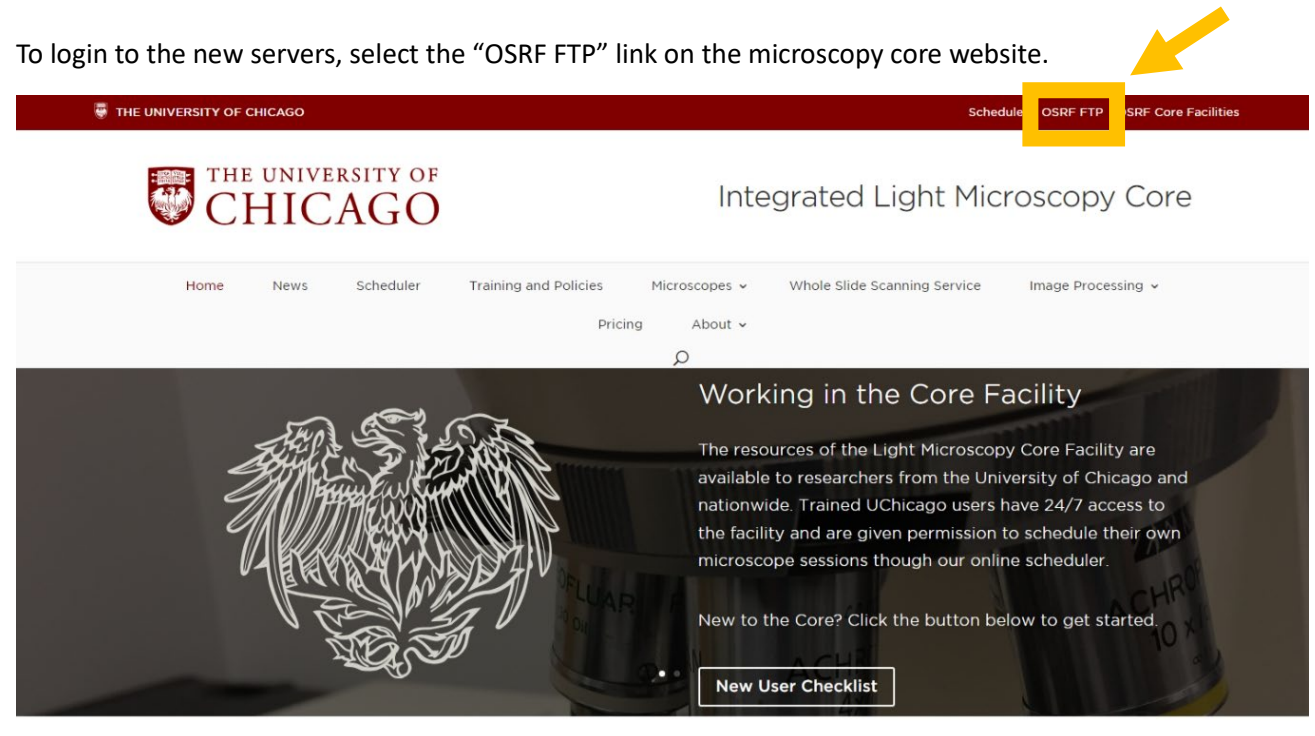

Welcome to Integrated Light Microscopy

Then enter your id and password. Please note that shared lab ID are no longer allowed, each user must have his/her/their own login.

If you use the OSRF FTP server for other cores (flow, sequencing, etc) then you may already have an id and password. If not, please contact the microscopy core and we'll help you get one.

The first time you login to this portal, you should be asked to set up Two Factor Authentication (2FA). You can use Duo Mobil as you do for other UChicago 2FA, or you can use another 2FA app.

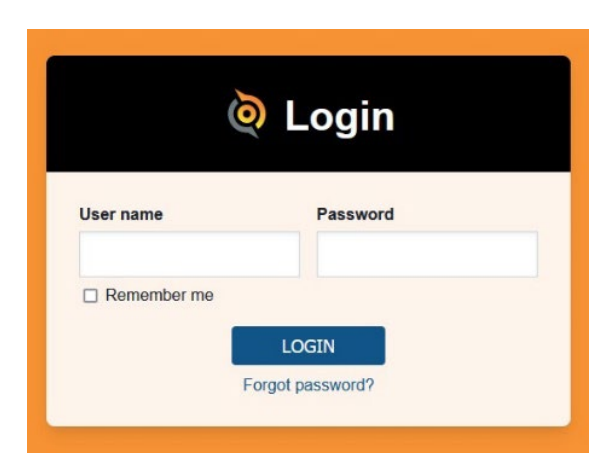

## **To Save Your Data:**

Users will no longer need to create a server account or map into the server. Instead, users will save directly to the temporary storage folder on each computer's local hard drive. To save on the local harddrive, locate the file labeled "USER DATA – OSRF SERVER UPLOAD".

We have noticed it can take up to 4 hours for data to fully upload to the server, depending on how many other people are using the bandwidth. If you need your data immediately, you can upload your data manually via FileZilla (see the FileZilla instructions on our homepage).

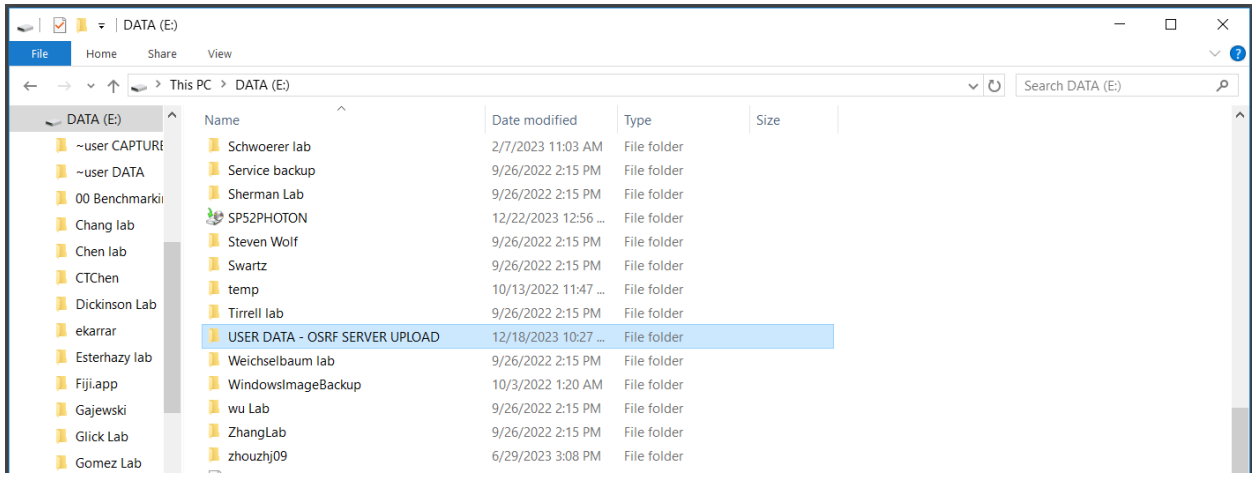

## Locate the file with the first initial of your PI's first name and your PI's last name,

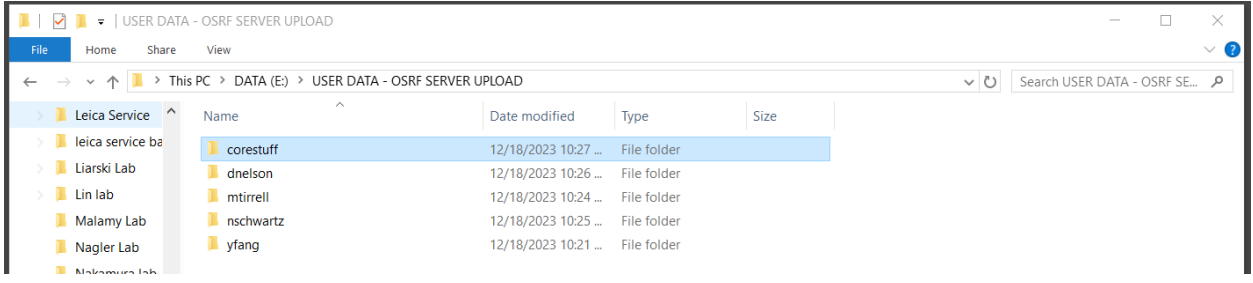

## then locate the folder with your cnet ID.

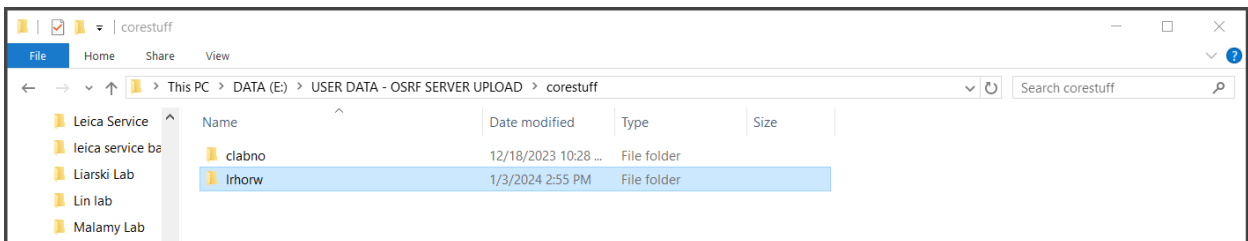